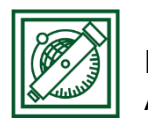

# QGIS elemzések

(verzió: QGIS 2.18.4 – Las Palmas)

## 1 FELADAT: GUMIPITYPANG TERMESZTÉS

Feltételek:

- Öntözési lehetőség: Folyóktól és tavaktól maximum 10 km
- Napsütéses órák száma > 1800 óra/év
- Talajtípus: láptalaj
- Minimum 100 km<sup>2</sup> összefüggő terület

## 2 ALAPTÉRKÉPEK BETÖLTÉSE, MEGJELENÍTÉS BEÁLLÍTÁSA

Töltsük be a városok, folyók, tavak, talajtípusok, országhatár térképeket, ezek megjelenítését állítsuk be (varos.shp, folyo.shp, tavak.shp, tal.shp, nap.shp, orszag.shp, talaj.dbf)! Kapcsoljuk össze a tal.shp-t a talaj.dbf-fel (lásd QGIS beveztés)!

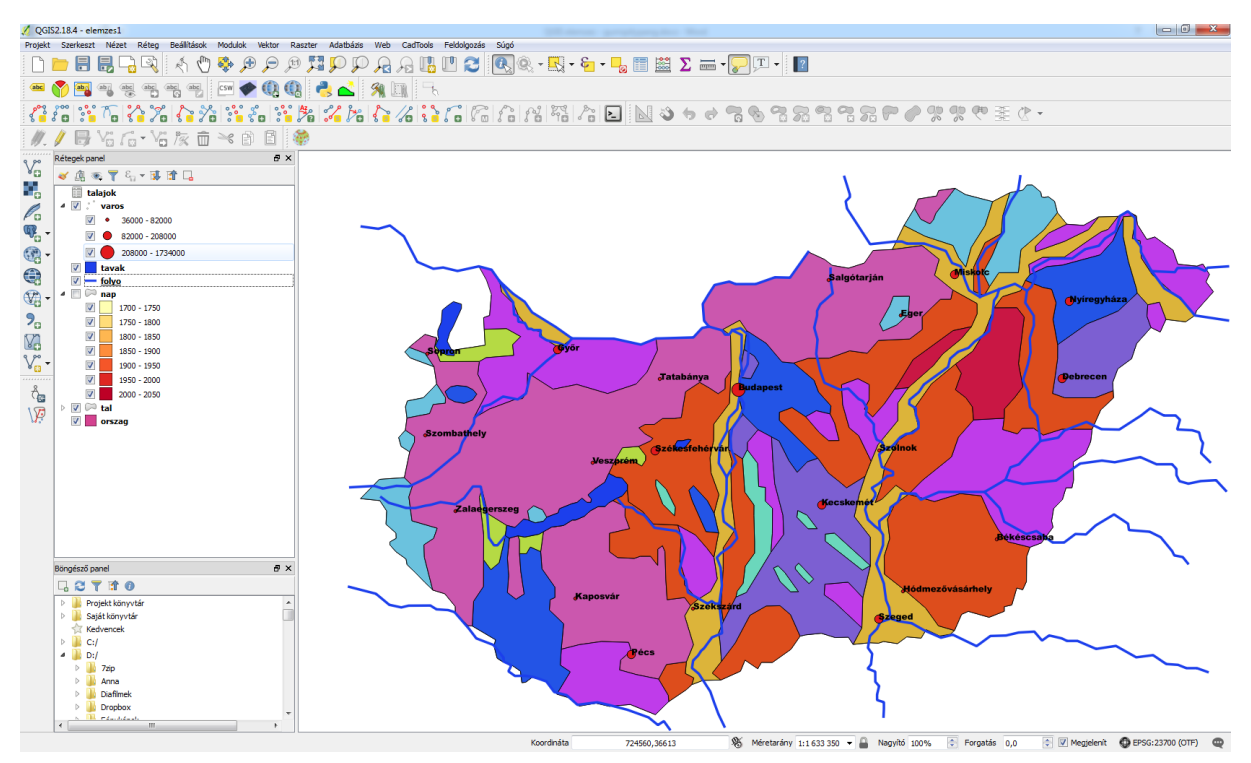

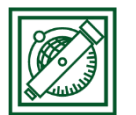

## 3 10 KM-ES ÖVEZET A FOLYÓK, TAVAK KÖRÉ

- Vektor/Geoprocessing eszköz/Állandó távolságú övezet
- Input réteg: folyo, távolság: 10000, eredmény összevonása, Övezet mentése fájlba: folyo\_10km
- Input réteg: tavak, távolság: 10000, eredmény összevonása, Övezet mentése fájlba: tavak\_10km

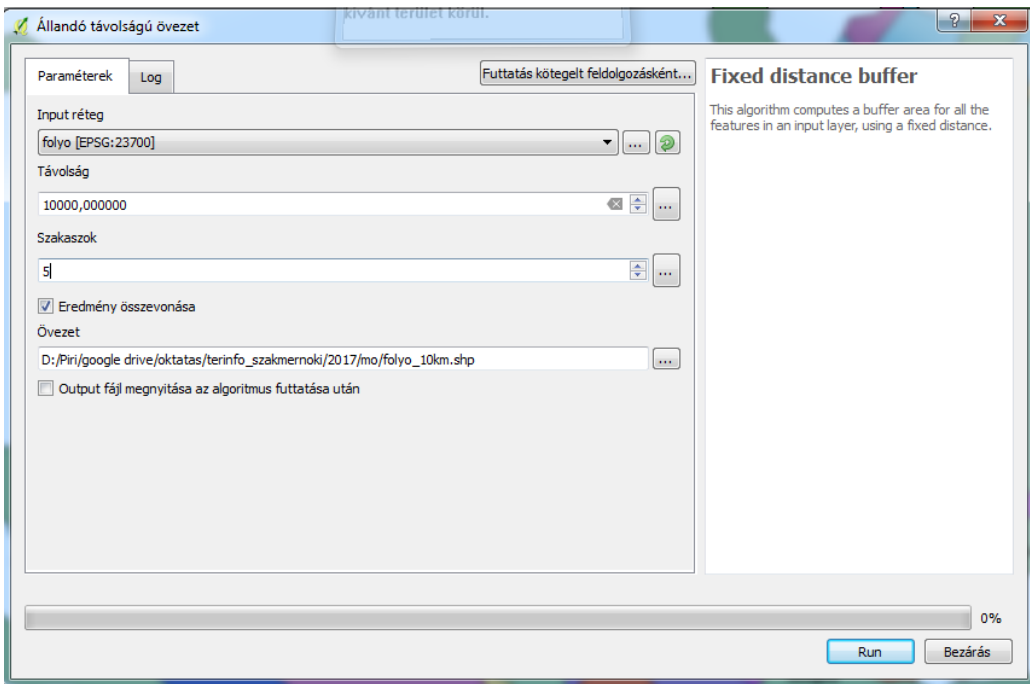

Megj.: Ennél a QGIS verziónál célszerű lehet az output fájl megnyitását kiikszelni, és utólag hozzáadni a fájlt, különben a rétegek között nem a fájlnév fog megjelenni, hanem csak annyi, hogy Övezet, ami könnyen összekeverhető, ha több övezetet is létrehozunk.

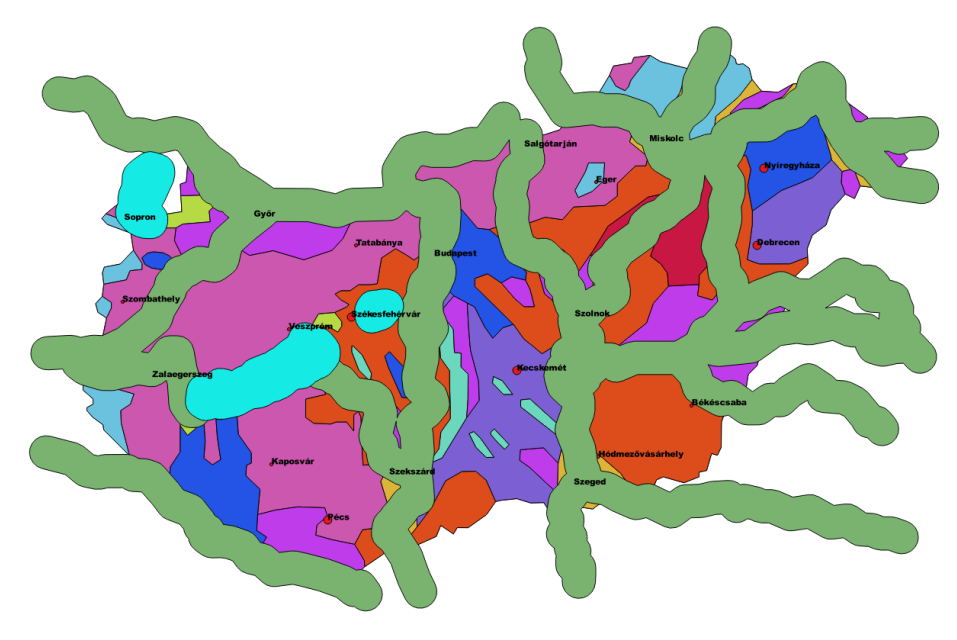

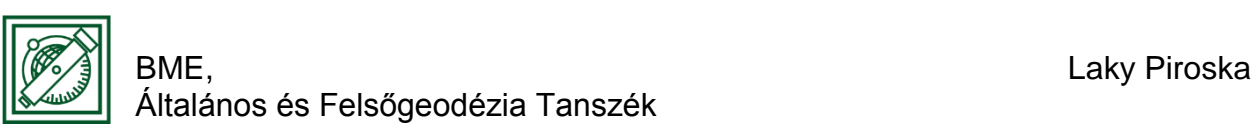

## 4 A FOLYÓK ÉS TAVAK VÉDŐÖVEZETÉNEK EGYESÍTÉSE

- Vektor/Geoprocessing eszköz/Unió
- Input réteg 1,2: folyo 10km, tavak\_10km, Output: folyok\_tavak\_10km.shp

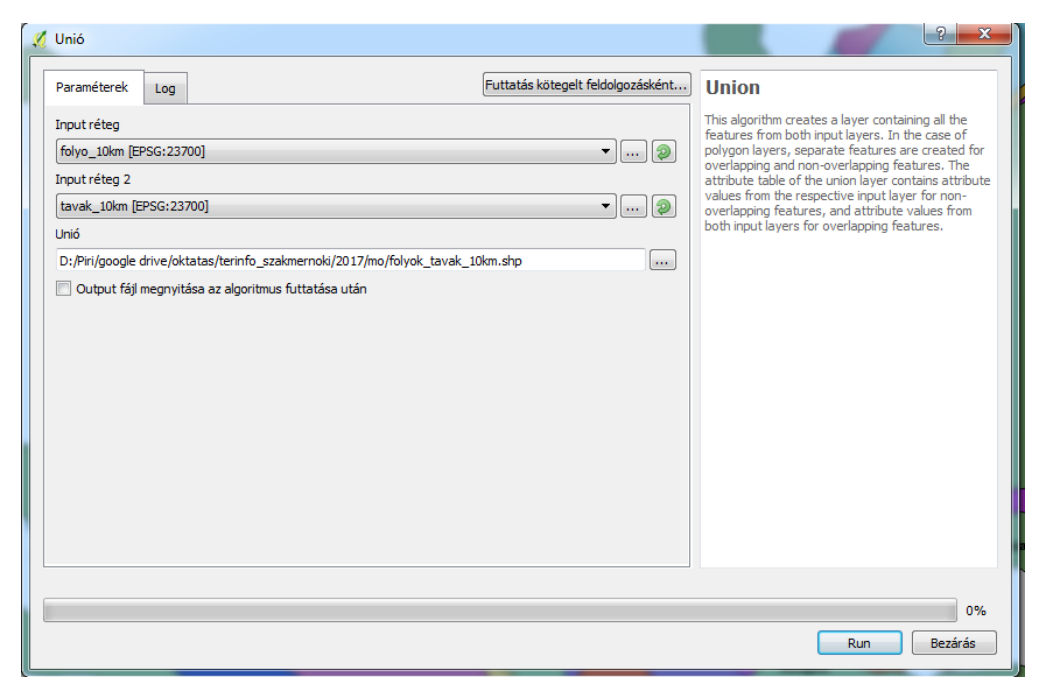

## 5 BELSŐ HATÁROK MEGSZŰNTETÉSE

- Vektor/Geoprocessing eszköz/Dissolve (Összevon)
- Input: folyok\_tavak\_10km, Dissolve all (do not use fields) mindent összevon, output: vizes\_ovezet.shp

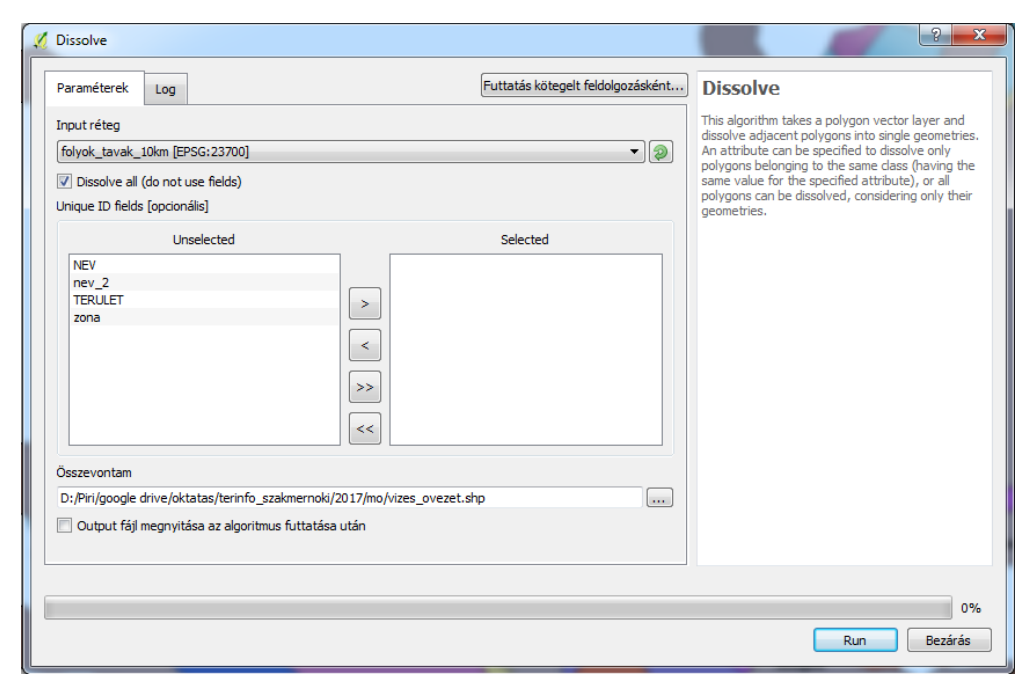

BME, External and the control of the control of the control of the control of the control of the control of the control of the control of the control of the control of the control of the control of the control of the contr

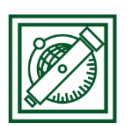

Általános és Felsőgeodézia Tanszék

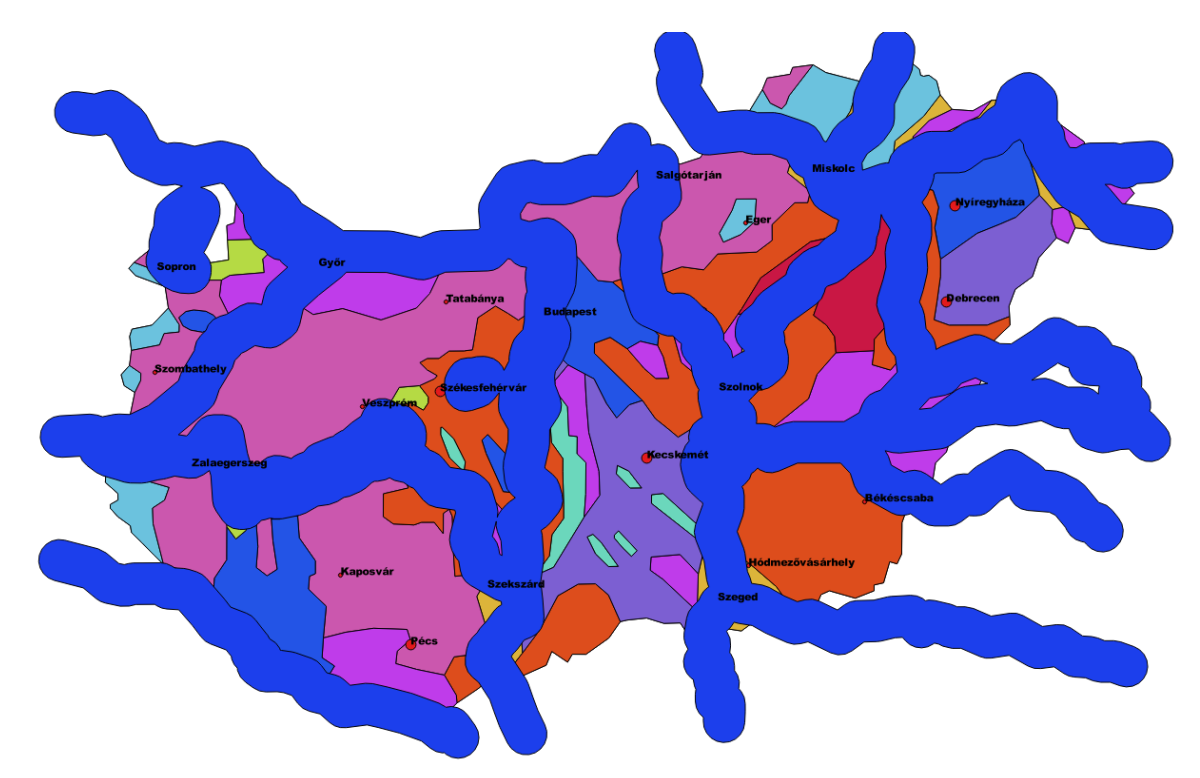

## 6 NAPOS TERÜLETEK ÉS LÁPTALAJ KIVÁLASZTÁSA

- A lápi talaj kódja: 8 (ha össze van kapcsolva a tal.shp és a talaj.dbf, akkor a talajtípus neve is használható)
- Talaj + napsütéses órák száma térképek egyesítése: Vektor/Geoprocessing eszköz/Unió
- Input réteg 1,2: nap, tal, Output: nap\_tal.shp

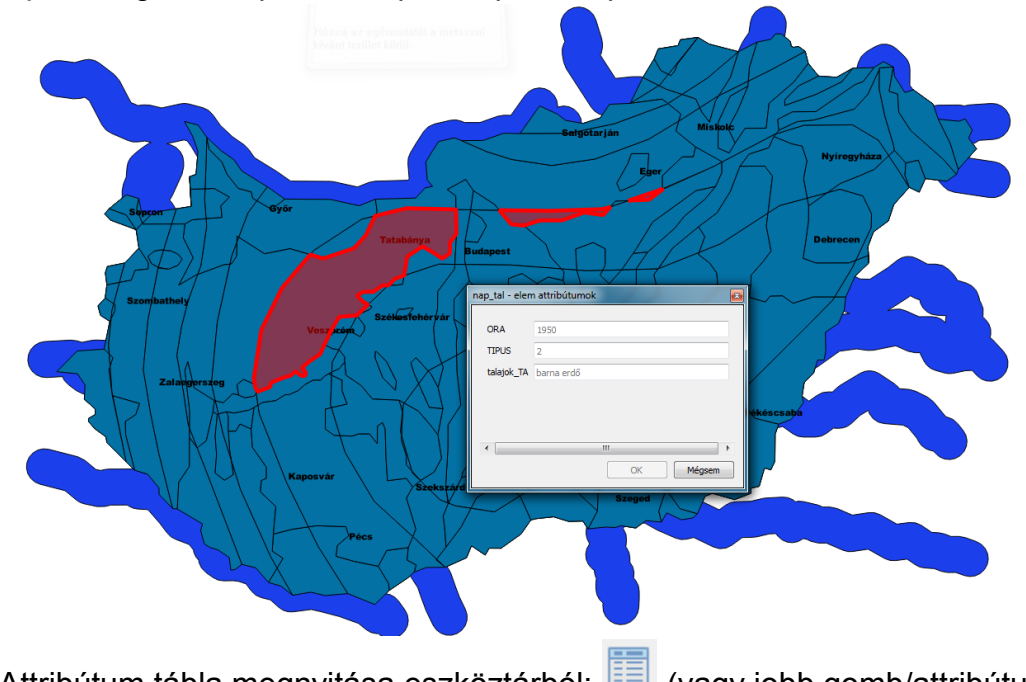

● Attribútum tábla megnyitása eszköztárból: **(ivagy jobb gomb/attribútum...**)

2017.május 3. 4

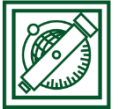

Általános és Felsőgeodézia Tanszék

- Szelekció kifejezéssel:
- "ORA" > 1800 AND "TIPUS" = 8 (Használhatjuk a Mezők és értékek, illetve a Műveletek fületeket is, vagy be is gépelhetjük a lekérdezést, a mezők értékei megjeleníthetőek a jobb alsó részen a minden egyedi érték betöltésére kattintva) -> Szelektál majd lezár

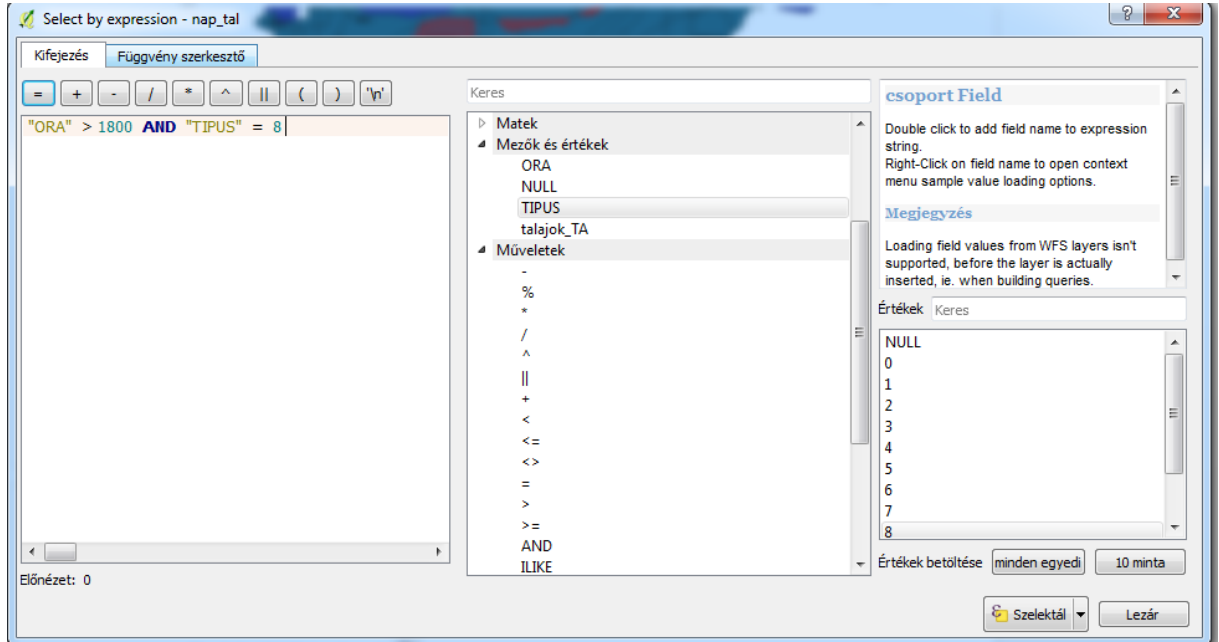

 Módosítsuk a nap\_tal.shp-t, hogy csak a szelektált elemek maradjanak benne! Ehhez először fordítsuk meg a szelekciót: , majd kapcsoljuk be a réteg szerkeszthetőségét: , töröljük a kijelölt elemeket: , majd kapcsoljuk ki a szerkesztést:  $\boxed{\mathbb{Z}}$  és mentsük a változtatásokat, amikor rákérdez.

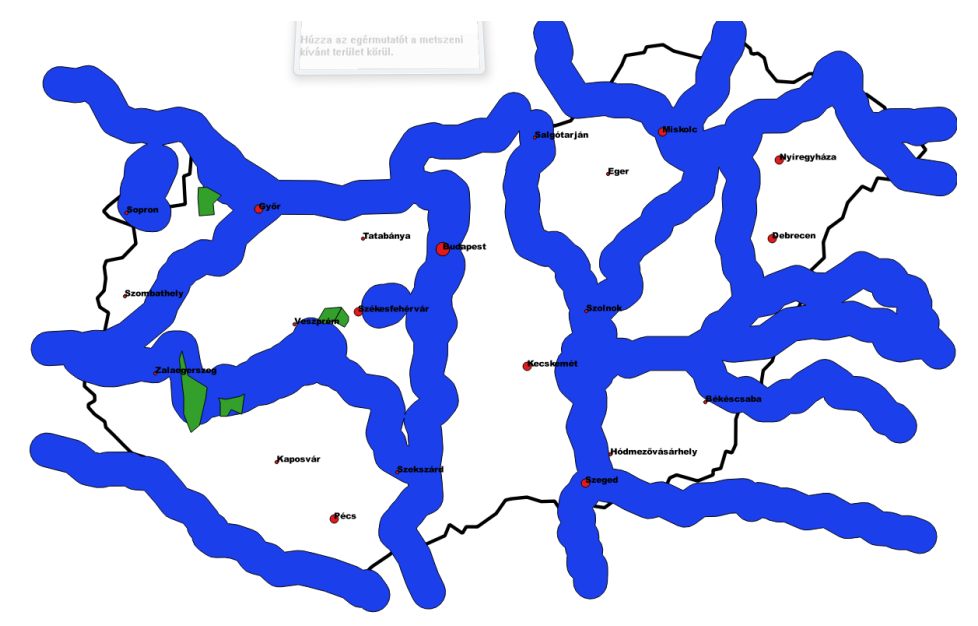

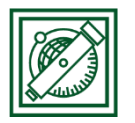

## 7 MINDEN FELTÉTELNEK MEGFELELŐ TERÜLETEK

- Vektor/Geoprocessing eszköz/Metszés
- nap\_tal és vizes\_ovezet metszése, output: gumipitypang.shp

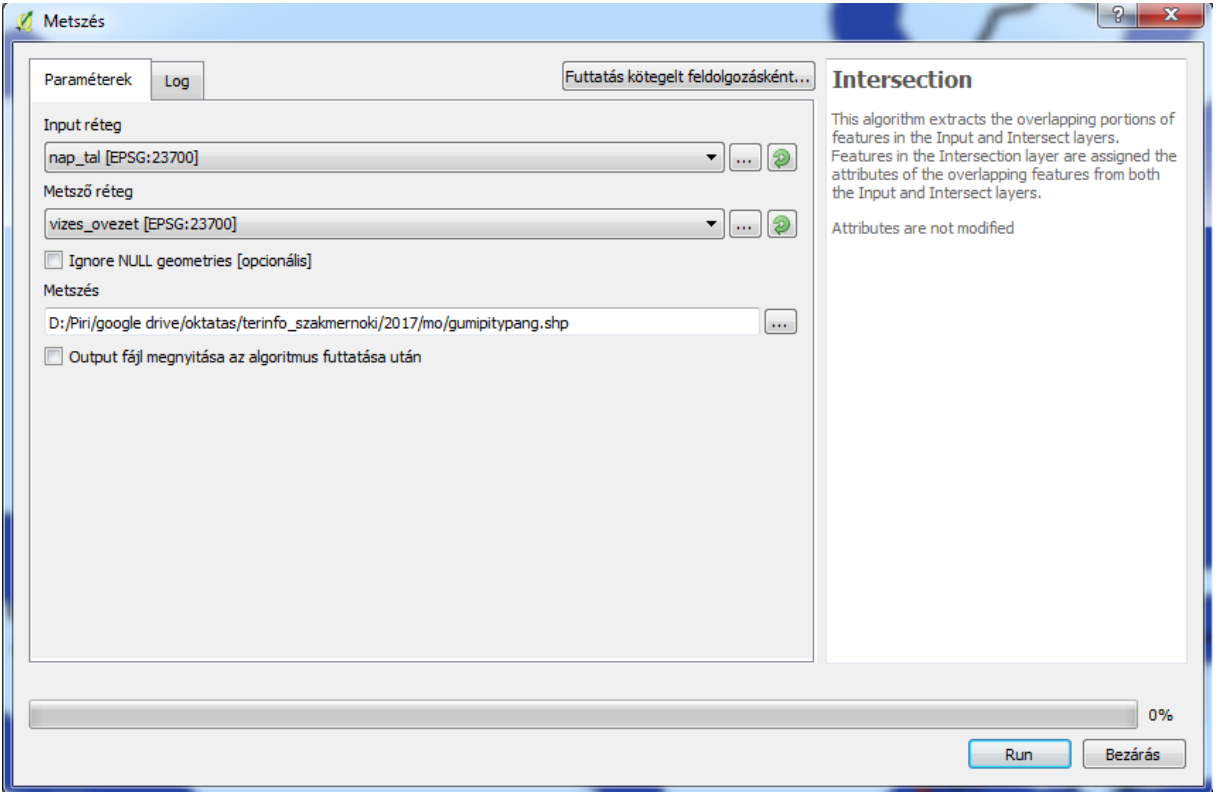

Megj. : Régebbi QGIS-ben volt olyan opció is, hogy csak a szelektált elemekre végezze el a műveletet, akkor nem kellett külön elmenteni a szelektáltakat.

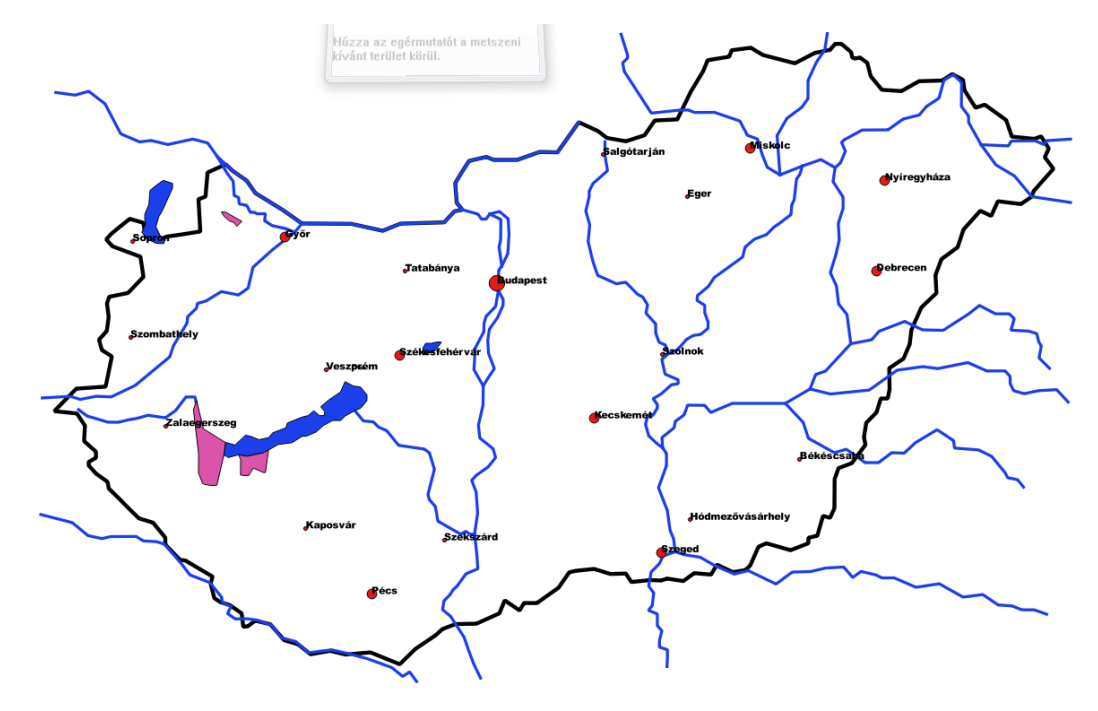

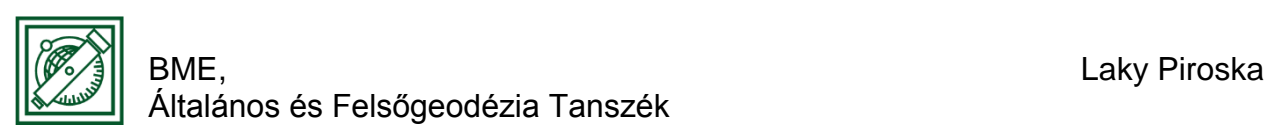

## 8 100 KM<sup>2</sup>-NÉL NAGYOBB TERÜLETEK KIVÁLASZTÁSA

 Nyissuk meg a gumipitypang.shp attribútum tábláját. Itt a TERULET oszlop nem valós területet tartalmaz, hanem egy másik táblából átvettet. Töröljük a felesleges oszlopokat és frissítsük a terület oszlopot!

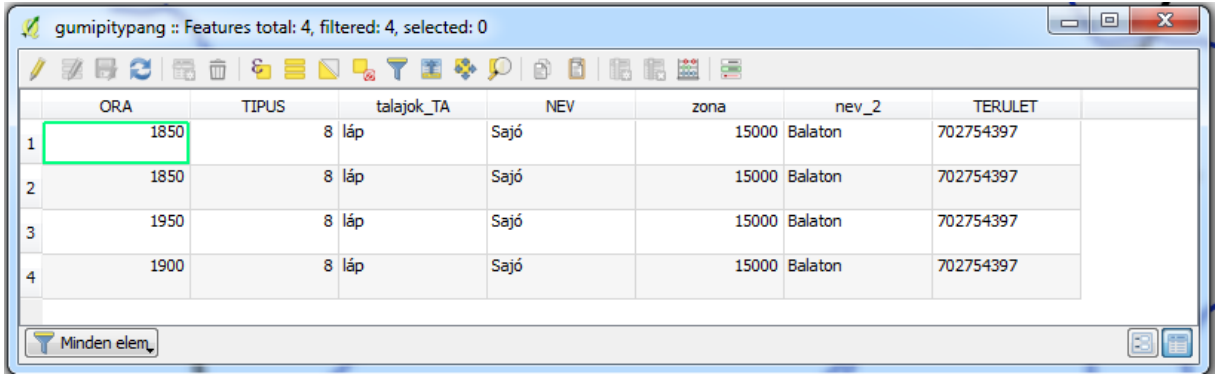

- $\bullet$  Szerkesztés bekapcsolása:  $\boxed{\mathbb{Z}}$ , mező törlés:  $\boxed{\bullet}$  (NEV, zona, nev\_2)
- TERULET=\$area (ez be is írható, vagy az  $\boxed{E}$  gombra kattintva, a Geometria fülön belül kiválasztható dupla kattintással) -> Minden aktualizálása

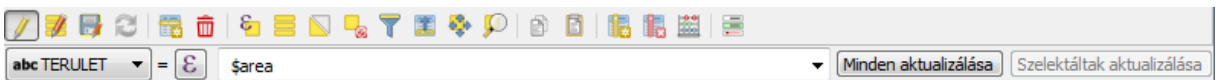

Eredmény:

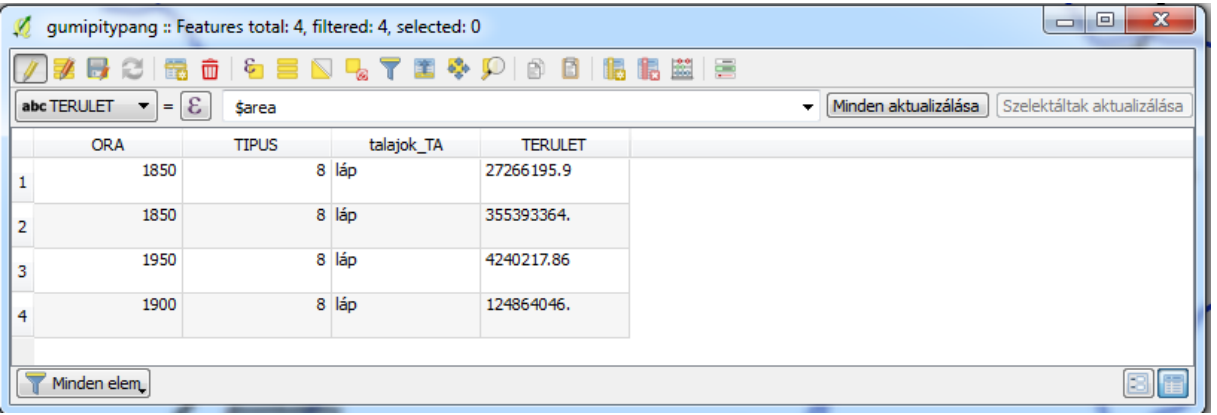

 $\bullet$  A 100 km<sup>2</sup>-nél nagyobb, vagyis 100 000 000 m<sup>2</sup>-nél nagyobb területek

kiválasztása a Szelekció kifejezéssel: combot választva történhet: "TERULET" > 100000000

 Az előzőekhez hasonlóan fordítsuk meg a szelekciót, töröljük ki a szelektáltakat és mentsük el a szerkesztés kikapcsolásakor. Csak a nekünk megfelelő területek maradnak meg.

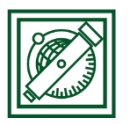

#### BME, EXECUTIVE CONTROLLER CONTROLLER ENTERTAINMENT CONTROLLER CONTROLLER CONTROLLER CONTROLLER CONTROLLER CONTROLLER CONTROLLER CONTROLLER CONTROLLER CONTROLLER CONTROLLER CONTROLLER CONTROLLER CONTROLLER CONTROLLER CONTRO Általános és Felsőgeodézia Tanszék

Két terület maradt, ami megfelelő méretű és minden feltételnek megfelel:

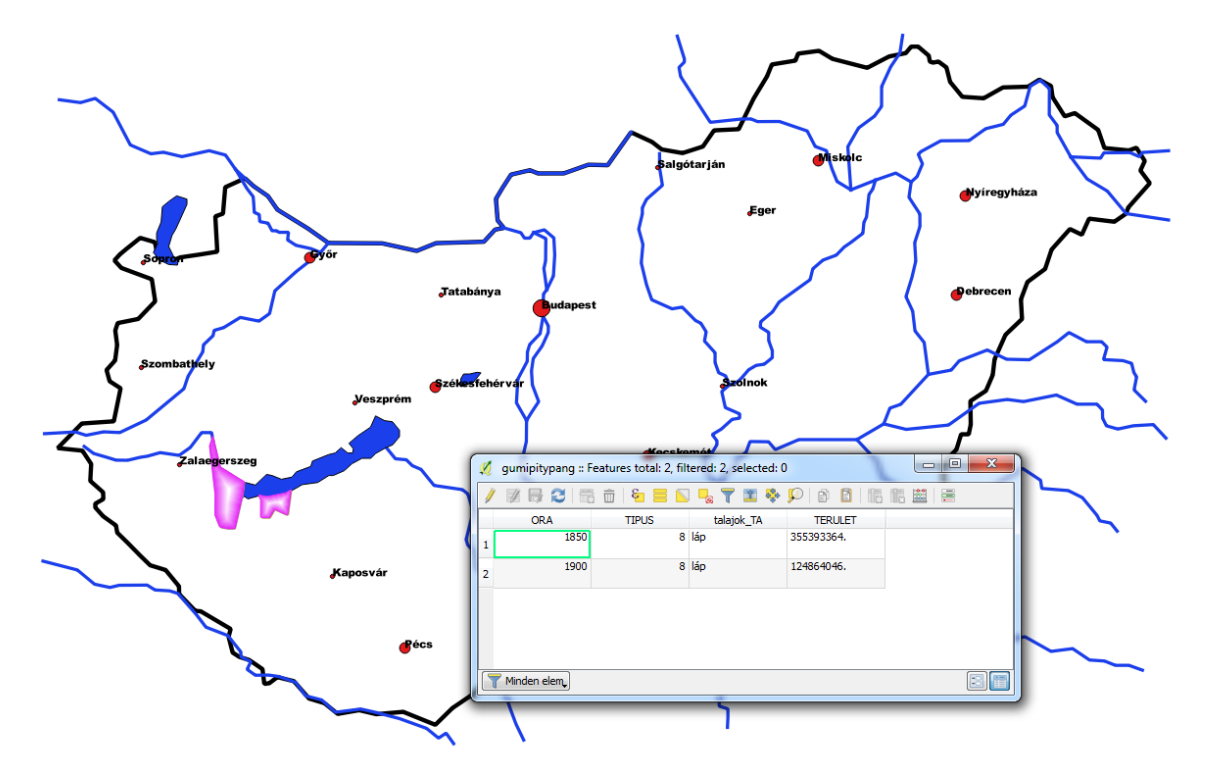